CSV から HTML に変換

csv2html

製作メモ

# 2023 年 2 月 13 日

### 難波 秀文

### **1** 概要

 ホームページを作成する時、表を掲載したいことがあります。表を HTML で表現するには、table タグや tr タグ td タグなどを用いる必要が あります。表の要素ごとに td タグを付けるのは何とも手間のかかる作 業で、表のボリュームが大きいと間違いの元です。

CSV ファイルから HTML 形式のファイルに一括変換できるようなア プリがあれば助かります。インターネットで検索したところ、この手の アプリがありました。良かったぁ!と思って試してみましたが、外国製 のアプリのためか、日本語(カナ漢字)は文字化けしてしまいました。

仕方がないので、自作することにしました。

#### **2** 仕様

 コーディングする前に、次のように仕様を明確にしました。 仕様:

csv ファイルを入力とし、html ファイルを出力する。

 入力ファイル名の拡張子は csv とし、出力ファイル名は入力ファイル 名の拡張子を html に付け替えたものとする。

html ファイルには、ブラウザで表示し確認できるように最小限のヘッ ダを付ける。

csv ファイルには、Shift-JIS のカナ漢字が含まれることとする。 (Winddows 標準)

html ファイルは、utf-8 形式のデータに変換されることとする。

csvファイルのカラムはコンマで区切られることとし、それ以外(; やスペース)はデリミタとして認識しないこととする。

csv ファイルのカラムはダブルクオーテーションで囲まないこととす る。

csv ファイルの 1 行目には、カラム名がカラム数だけ記述されている こととする。

開発環境:

Visual Studio Community 2022 VB.net を使用する。

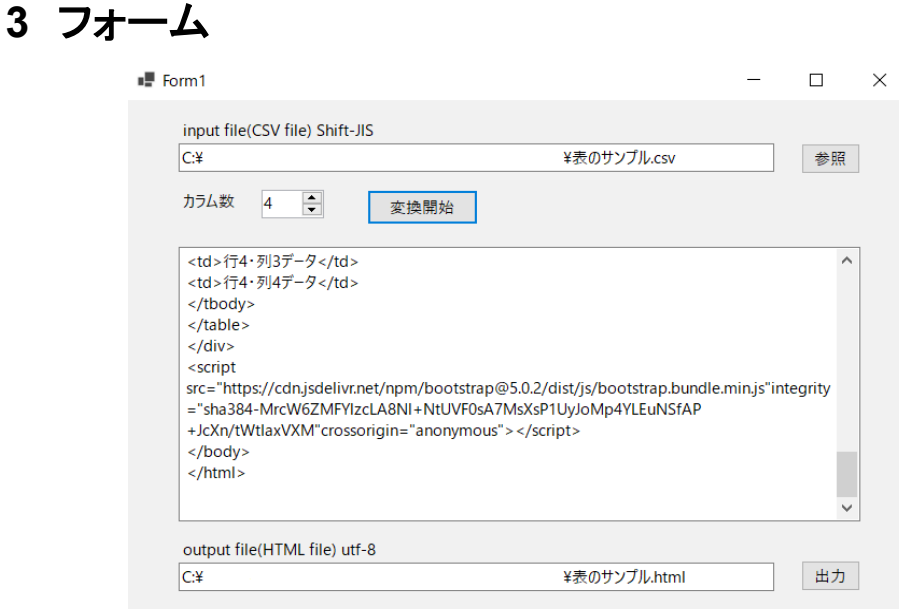

## **4** 使い方

- 1. プログラム起動後、参照ボタンをクリックして、csv 形式の入力 ファイル名を選択します。
- 2. カラム数(列数)を選択します。
- 3. 変換開始ボタンをクリックすると、テキストボックスに html 形 式に変換されたものが表示されます。ここで、変換が正しく行わ れているかどうかを確認します。
- 4. 出力ボタンを押せば html ファイルとして書き出されます。出力 ボタンを押す前に、左側のテキストボックスに表示されている ファイルパスやファイル名を変更することができます。

# **5** 使用例

OpenOffice を使って「表のサンプル.csv」を作成します。

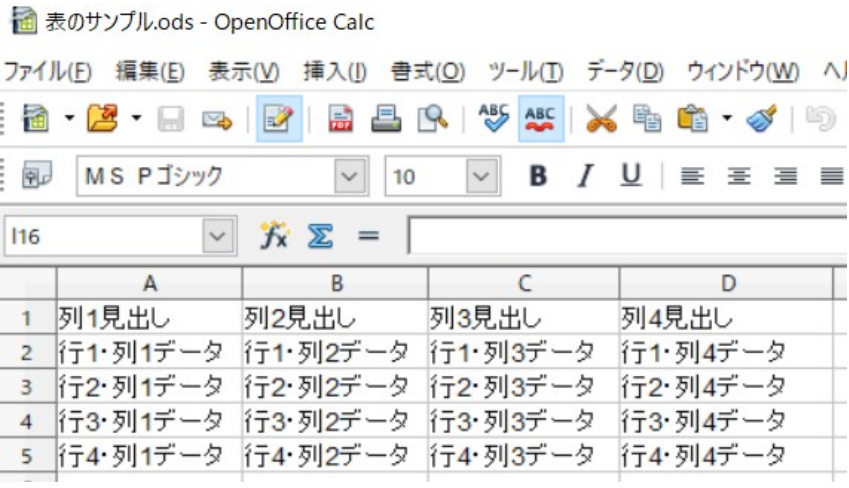

CSV ファイルはテキストファイルであり、次のような内容です。

列 1 見出し,列 2 見出し,列 3 見出し,列 4 見出し

行 1・列 1 データ,行 1・列 2 データ,行 1・列 3 データ,行 1・列 4 データ 行 2・列 1 データ,行 2・列 2 データ,行 2・列 3 データ,行 2・列 4 データ 行 3・列 1 データ,行 3・列 2 データ,行 3・列 3 データ,行 3・列 4 データ 行 4・列 1 データ,行 4・列 2 データ,行 4・列 3 データ,行 4・列 4 データ

HTML ファイルに変換した後、Microsoft Edge を使うと次のように表 示されました。

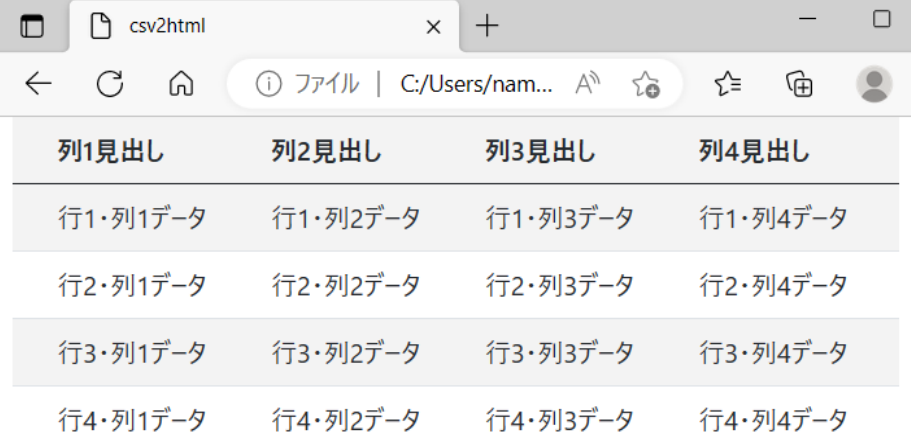

# **6** ソースコード

2 つのソースコード(Form1.vb および Form1.Designer.vb)を以下に 示します。Form1.Designer.vb は自動的に生成されたものですが、ボタ ンやテキストボックスのプロパティーを確認する時に役立ちます。 1.Form1.vb 'title csv2html 'function: convert csv-file to html-file 'output file can be shown by the browser cooperated with Bootstrap5 and java script 'input file can contain Japanese Kanji char by Shift-JIS code 'author: H.NAMVA 'created on 2023.02.10 Imports System.IO Imports System.Threading Imports System.Text Public Class Form1 Private Sub Button1\_Click(sender As Object, e As EventArgs) Handles Button1.Click If OpenFileDialog1. ShowDialog() =  $DialogResult.$  OK Then TextBox1.Text = OpenFileDialog1.FileName TextBox2. Text = OpenFileDialog1. FileName. Replace (". csv", ". html") End If End Sub Private Function readTableData(ByRef str As String) As String  $Dim$  comma As Integer = str. IndexOf(",") If comma  $\leq 0$  Then If str. Length  $> 0$  Then readTableData = str Else readTableData =  $\frac{77}{7}$  End If Else readTableData = str. Substring  $(0, \text{ comma})$ str = str. Substring (comma + 1) End If

End Function

```
 Private Sub makePrologue(ByRef str)
          'minimum headers needed for Bootstrap5
         str = "\langle!DOCTYPE html>" + vbCrLf
         str += "<html lang=" + Chr(34) + "jp" + Chr(34) + ">" + vbCrLf
         str += "\langlehead\rangle" + vbCrLf
         str += "\sqrt{m}eta charset=" + Chr(34) + "utf-8" + Chr(34) + ">" + vbCrLf
         str += "\langlemeta http-equiv=" + Chr(34) + "X-UA-Compatible" + Chr(34) +
"content=" + Chr(34) + "IE=edge" + Chr(34) + ">" + vbCrLf
         str += "\zetameta name=" + Chr(34) + "viewport" + Chr(34) + "content=" +
Chr(34) + "width=device-width, initial-scale=1.0" + Chr(34) + ">" + vbCrLf
         str += "\langlelink href=" + Chr(34) +
"https://cdn.jsdelivr.net/npm/bootstrap@5.0.2/dist/css/bootstrap.min.css" +
Chr(34)
         str += "re|=" + Chr(34) + "stylesheet" + Chr(34)
         str += "integrity=" + Chr(34) + "sha384-
EVSTQN3/azprG1Anm3QDgpJLIm9Nao0Yz1ztcQTwFspd3yD65VohhpuuCOmLASjC" + Chr(34)
         str \pm "crossorigin=" + Chr(34) + "anonymous" + Chr(34) + "\rangle" + vbCrLf
         str += "<title>csv2html</title>" + vbCrLf
         str += "\langle/head\rangle" + vbCrLf
         str += "\langle body \rangle" + vbCrLf
         str += "\langlediv class=" + Chr(34) + "container" + Chr(34) + ">" + vbCrLf
         str \pm "\langletable class=" + Chr(34) + "table table-striped" + Chr(34) + "\rangle"
+ vbCrLf
     End Sub
     Private Sub makeEpilogue(ByRef str)
          'minimum tailers needed for Bootstrap5
         str = \sqrt{\langle \text{tbody} \rangle}" + vbCrLf
         str += \sqrt{\frac{1}{2}} / table \sqrt{\frac{1}{2}} + vbCrLf
         str += \sqrt{\langle}div\rangle" + vbCrLf
         str += "\&script src=" + Chr(34)+
"https://cdn.jsdelivr.net/npm/bootstrap@5.0.2/dist/js/bootstrap.bundle.min.js"+Ch
r(34)
         str += "integrity="+chr(34)+"sha384-
MrcW6ZMFYlzcLA8Nl+NtUVF0sA7MsXsP1UyJoMp4YLEuNSfAP+JcXn/tWtIaxVXM"+Chr(34)
         str += "crossorigin=" + Chr(34) + "anonymous" + Chr(34) + ">\sqrt{\sqrt{\sqrt{5}}} +
vbCrLf
         str += \sqrt{\frac{1}{2}} /body>" + vbCrLf
         str += \sqrt{\frac{m}{\pi}} + vbCrLf
     End Sub
     Private Sub Button2_Click(sender As Object, e As EventArgs) Handles
Button<sub>2</sub>.Click
```

```
 Try
```

```
System.Text.Encoding.RegisterProvider(System.Text.CodePagesEncodingProvider.Insta
nce) 'Shift-JISを扱うためのおまじない
              Dim sr As StreamReader = New StreamReader(OpenFileDialog1.FileName,
System. Text. Encoding. GetEncoding ("Shift-JIS"))
             Dim num_col As Integer = NumericUpDown1. Value
               Dim htmlStr As String = ""
              Dim str, col str, cnvStr As String
               makePrologue(htmlStr)
               TextBox3.Text = htmlStr
               'read 1st line
             str = sr. ReadLineIf str. Length > 0 Then
                  cnvStr = "<thread>" + vbCrLf + "<tr>" + vbCrLf + "<th></th>" +
vbCrLf
                  For i = 0 To num col - 1col str = readTableData(str)
                       cnvStr += "<th scope=" + Chr(34) + "col" + Chr(34) + ">" +
col_str + \frac{r}{\sqrt{t}} + vbCrLf
                   Next
                  cnvStr += vbCrLf + \sqrt{\langle t \rangle} + \sqrt{\langle t \rangle} + vbCrLf
                  cnvStr += "\langle \text{tbody} \rangle" + vbCrLf
                   TextBox3.AppendText(cnvStr)
               End If
               'read 2nd and later
               Do While sr.EndOfStream = False
                  cnvStr = "\langle \text{tr} \rangle" + vbCrLf + "\langle \text{th score} \rangle" + Chr(34) + "row" +
Chr(34) + "\times/th>" + vbCrLf
                  str = sr. ReadLineFor i = 0 To num col - 1col str = readTableData(str)
                       If \text{col\_str}\. Length = 0) And \text{str}\. Length = 0) Then
                           cnvStr += \sqrt{\langle t r \rangle}" + vbCrLf
                           Exit For
                        Else
                           cnvStr += "\langle td \rangle" + col str + "\langle \langle td \rangle" + vbCrLf
                        End If
                   Next
                   TextBox3.AppendText(cnvStr)
               Loop
               htmlStr = ""
               makeEpilogue(htmlStr)
               TextBox3.AppendText(htmlStr)
               sr.Close()
              Button3. Enabled = True Catch ex As Exception
```

```
 MsgBox(ex.Message)
         End Try
     End Sub
     Private Sub Button3_Click(sender As Object, e As EventArgs) Handles
Button3. Click
         Try
             Dim sw As New System.IO.StreamWriter(TextBox2.Text, False, 
System. Text. Encoding. GetEncoding ("utf-8"))
             sw.Write(TextBox3.Text)
             sw.Close()
             MsgBox("正常に書き出しました")
         Catch ex As Exception
             MsgBox(ex.Message)
         End Try
     End Sub
End Class
```
#### 2.Form1.Designer.vb

```
\langle G | obs 1. Microsoft. VisualBasic. CompilerServices. DesignerGenerated()>
Partial Class Form1
       Inherits System.Windows.Forms.Form
       'Form overrides dispose to clean up the component list.
      \langleSystem.Diagnostics.DebuggerNonUserCode()\rangle Protected Overrides Sub Dispose(ByVal disposing As Boolean)
             Try
                   If disposing AndAlso components IsNot Nothing Then
                         components.Dispose()
                   End If
             Finally
                   MyBase.Dispose(disposing)
             End Try
       End Sub
       'Required by the Windows Form Designer
      Private components As System. ComponentModel. IContainer
       'NOTE: The following procedure is required by the Windows Form Designer
       'It can be modified using the Windows Form Designer. 
       'Do not modify it using the code editor.
      \langleSystem.Diagnostics.DebuggerStepThrough()\rangle Private Sub InitializeComponent()
            Me. OpenFileDialog1 = New System. Windows. Forms. OpenFileDialog()
            Me. TextBox1 = New System. Windows. Forms. TextBox()
            Me. Button1 = New System. Windows. Forms. Button()
            Me. Label1 = New System. Windows. Forms. Label ()
            Me. Label2 = New System. Windows. Forms. Label()
            Me. TextBox2 = New System. Windows. Forms. TextBox()
            Me. Button2 = New System. Windows. Forms. Button()
            Me. TextBox3 = New System. Windows. Forms. TextBox()Me. NumericUpDown1 = New System Windows. Forms. NumericUpDown()
            Me. Label3 = New System. Windows. Forms. Label()Me. Button3 = New System. Windows. Forms. Button() CType(Me.NumericUpDown1, 
System.ComponentModel.ISupportInitialize).BeginInit()
            Me. SuspendLayout ()
<u>and</u> the state of the state of the state of the state of the state of the state of the state of the state of the state of the state of the state of the state of the state of the state of the state of the state of the stat
             'OpenFileDialog1
<u>and</u> the state of the state of the state of the state of the state of the state of the state of the state of the state of the state of the state of the state of the state of the state of the state of the state of the stat
             Me.OpenFileDialog1.Filter = "CSVファイル(*.csv)|*.csv"
<u>and</u> the state of the state of the state of the state of the state of the state of the state of the state of the state of the state of the state of the state of the state of the state of the state of the state of the stat
             'TextBox1
```

```
'
               Me. TextBox1. Location = New System. Drawing. Point (49, 41)
               Me. TextBox1. Name = "TextBox1"
               Me. TextBox1. Size = New System. Drawing. Size (553, 27)
               Me. TextBox1. TabIndex = 0
<u>and</u> the state of the state of the state of the state of the state of the state of the state of the state of the state of the state of the state of the state of the state of the state of the state of the state of the stat
                 'Button1
<u>and</u> the state of the state of the state of the state of the state of the state of the state of the state of the state of the state of the state of the state of the state of the state of the state of the state of the stat
               Me. Button1. Location = New System. Drawing. Point (627, 41)Me. Button1. Name = "Button1"
               Me. Button1. Size = New System. Drawing. Size (55, 29)Me. Button1. TabIndex = 1 Me.Button1.Text = "参照"
               Me. Button1. UseVisualStyleBackColor = True
'
                 'Label1
'
               Me. Label 1. AutoSize = True
               Me. Label1. Location = New System. Drawing. Point (49, 18)Me. Label 1. Name = "Label 1"
               Me. Label1. Size = New System. Drawing. Size (186, 20)Me. Label 1. Tab Index = 2Me. Label1. Text = "input file(CSV file) Shift-JIS"
<u>and</u> the state of the state of the state of the state of the state of the state of the state of the state of the state of the state of the state of the state of the state of the state of the state of the state of the stat
                'Label2
<u>and</u> the state of the state of the state of the state of the state of the state of the state of the state of the state of the state of the state of the state of the state of the state of the state of the state of the stat
               Me. Label 2. AutoSize = True
               Me. Label 2. Location = New System. Drawing. Point (49, 415)
               Me. Label 2. Name = "Label 2"
               Me. Label 2. Size = New System. Drawing. Size (188, 20)
               Me. Label 2. Tab Index = 3Me. Label 2. Text = "output file(HTML file) utf-8"
'
                 'TextBox2
 '
               Me. TextBox2. Location = New System. Drawing. Point (49, 438)Me. TextBox2. Name = "TextBox2"
               Me. TextBox2. Size = New System. Drawing. Size (553, 27)Me. TextBox2. TabIndex = 4<u>and</u> the state of the state of the state of the state of the state of the state of the state of the state of the state of the state of the state of the state of the state of the state of the state of the state of the stat
                 'Button2
<u>and</u> the state of the state of the state of the state of the state of the state of the state of the state of the state of the state of the state of the state of the state of the state of the state of the state of the stat
               Me. Button2. Location = New System. Drawing. Point (224, 85)Me. Button2. Name = "Button2"
               Me. Button2. Size = New System. Drawing. Size (103, 33)
```

```
Me. Button2. TabIndex = 5
                  Me.Button2.Text = "変換開始"
                 Me. Button2. UseVisualStyleBackColor = True'
                   'TextBox3
<u>and</u> the state of the state of the state of the state of the state of the state of the state of the state of the state of the state of the state of the state of the state of the state of the state of the state of the stat
                 Me. TextBox3. Location = New System. Drawing. Point (49, 139)Me. TextBox3. Multiline = True
                 Me. TextBox3. Name = "TextBox3"
                 Me. TextBox3. ScrollBars = System. Windows. Forms. ScrollBars. Vertical
                 Me. TextBox3. Size = New System. Drawing. Size (633, 260)Me. TextBox3. TabIndex = 6
<u>and</u> the state of the state of the state of the state of the state of the state of the state of the state of the state of the state of the state of the state of the state of the state of the state of the state of the stat
                   'NumericUpDown1
'
                 Me. NumericUpDown1. Location = New System. Drawing. Point (126, 85)
                 Me. NumericUpDown1. Name = "NumericUpDown1"
                 Me. NumericUpDown1. Size = New System. Drawing. Size (58, 27)Me. NumericUpDown1. TabIndex = 7Me. NumericUpDown1. Value = New Decimal (New Integer () \{4, 0, 0, 0\})
<u>and</u> the state of the state of the state of the state of the state of the state of the state of the state of the state of the state of the state of the state of the state of the state of the state of the state of the stat
                   'Label3
<u>and</u> the state of the state of the state of the state of the state of the state of the state of the state of the state of the state of the state of the state of the state of the state of the state of the state of the stat
                 Me. Label 3. AutoSize = True
                 Me. Label 3. Location = New System. Drawing. Point (49, 85)Me. Label 3. Name = "Label 3"
                 Me. Label 3. Size = New System. Drawing. Size (57, 20)Me. Label 3. Tab Index = 8Me. Label3. Text = "カラム数"
<u>and</u> the state of the state of the state of the state of the state of the state of the state of the state of the state of the state of the state of the state of the state of the state of the state of the state of the stat
                   'Button3
<u>and</u> the state of the state of the state of the state of the state of the state of the state of the state of the state of the state of the state of the state of the state of the state of the state of the state of the stat
                 Me. Button3. Enabled = False
                 Me. Button3. Location = New System. Drawing. Point (627, 436)
                 Me. Button3. Name = "Button3"
                 Me. Button3. Size = New System. Drawing. Size (55, 29)
                 Me. Button3. TabIndex = 9Me. Button3. Text = "H\rightarrow"Me. Button3. UseVisualStyleBackColor = True<u>and</u> the state of the state of the state of the state of the state of the state of the state of the state of the state of the state of the state of the state of the state of the state of the state of the state of the stat
                   'Form1
<u>and</u> the state of the state of the state of the state of the state of the state of the state of the state of the state of the state of the state of the state of the state of the state of the state of the state of the stat
                 Me. AutoScaleDimensions = New System. Drawing. SizeF (8.0!, 20.0!)Me. AutoScaleMode = System. Windows. Forms. AutoScaleMode. Font
                 Me. ClientSize = New System. Draw 1. Size (730, 539)
```

```
12
```

```
 Me.Controls.Add(Me.Button3)
        Me. Controls. Add (Me. Label3)
        Me. Controls. Add (Me. NumericUpDown1)
        Me. Controls. Add (Me. TextBox3)
        Me. Controls. Add (Me. Button2)
        Me. Controls. Add (Me. TextBox2)
        Me. Controls. Add (Me. Label2)
        Me. Controls. Add (Me. Label1)
        Me. Controls. Add (Me. Button1)
        Me. Controls. Add (Me. TextBox1)
        Me. Name = "Form1"
        Me. Text = "Form1"
         CType(Me.NumericUpDown1, 
System.ComponentModel.ISupportInitialize).EndInit()
        Me. ResumeLayout (False)
        Me. PerformLayout ()
```
End Sub

```
 Friend WithEvents OpenFileDialog1 As OpenFileDialog
 Friend WithEvents TextBox1 As TextBox
 Friend WithEvents Button1 As Button
 Friend WithEvents Label1 As Label
 Friend WithEvents Label2 As Label
 Friend WithEvents TextBox2 As TextBox
 Friend WithEvents Button2 As Button
 Friend WithEvents TextBox3 As TextBox
 Friend WithEvents NumericUpDown1 As NumericUpDown
 Friend WithEvents Label3 As Label
 Friend WithEvents Button3 As Button
```
End Class